## Webcam Recording Directly Within D2L

Mediaspace, KSU's solution for uploading and streaming media content, is integrated into D2L. This allows you to record webcam videos and screen recordings directly within D2L.

## To use this feature for Intro video and Weekly Updates:

- 1. Login to your course.
- 2. Go to the Content area.
- 3. Navigate to the module where you want to have the video.
- 4. Click "New" and choose "Create a File."

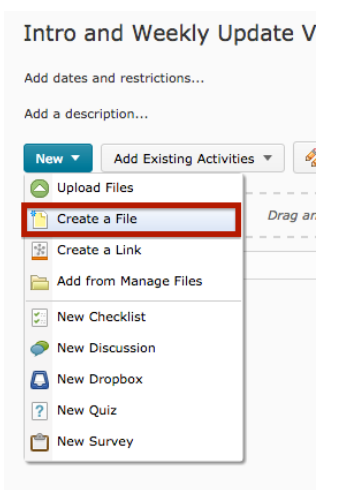

## 5. Name your entry

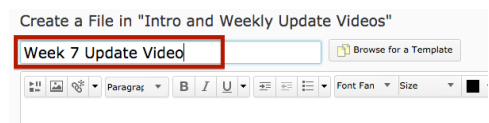

## 6. Click the "Insert Stuff" button

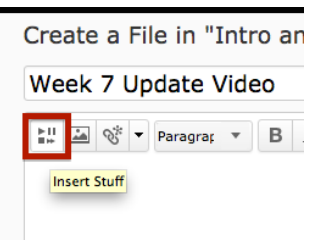

7. Click "My Media" in the left hand column

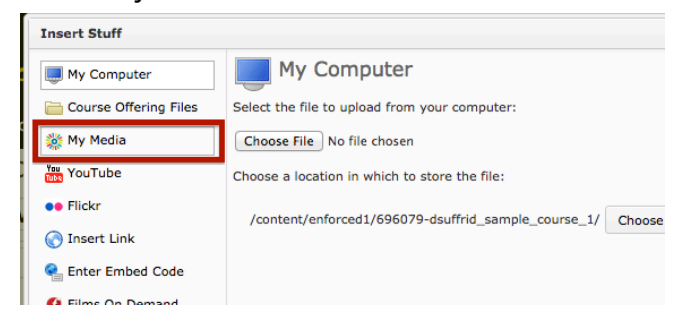

8. Click "Add New" and choose "Webcam Recording."

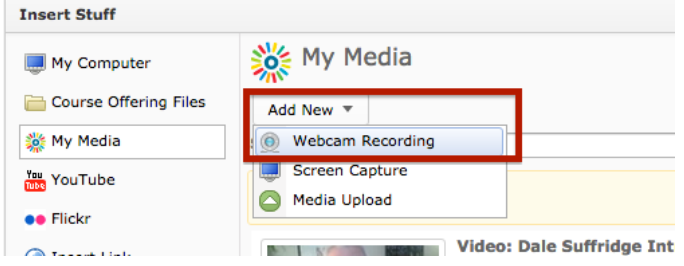

9. The program will ask for access to your webcam. Click "Allow."

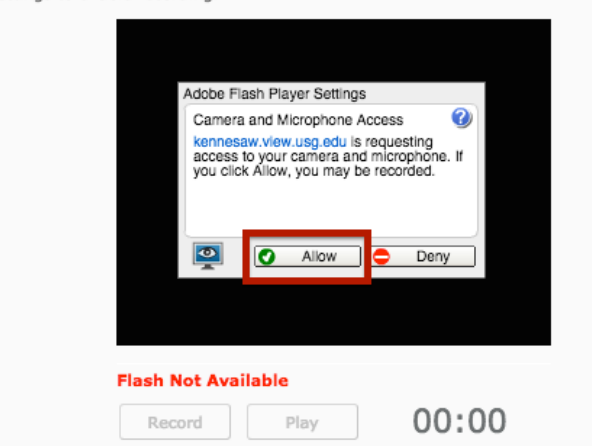

10. Setup your shot, and when ready, click "Record."

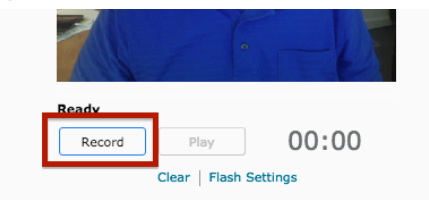

11. Click "Stop" when done.

12. Click "Next."

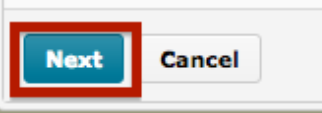

13. Name your video file. (This video will also be stored in your Mediaspace

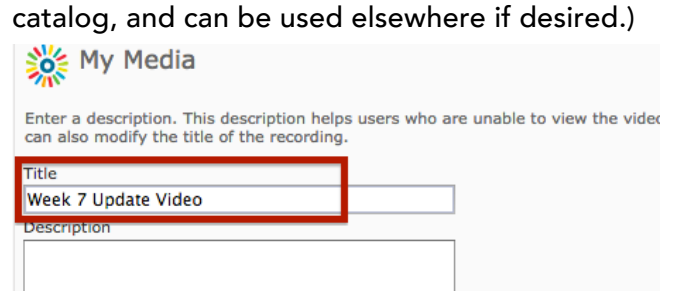

14. Click "Next."

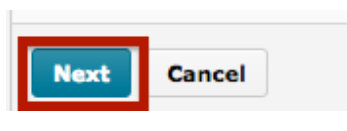

15. Click "Insert."

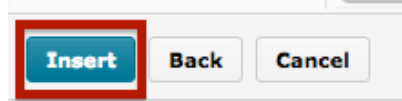

16. You can preview your video if you wish. Then click "Publish."

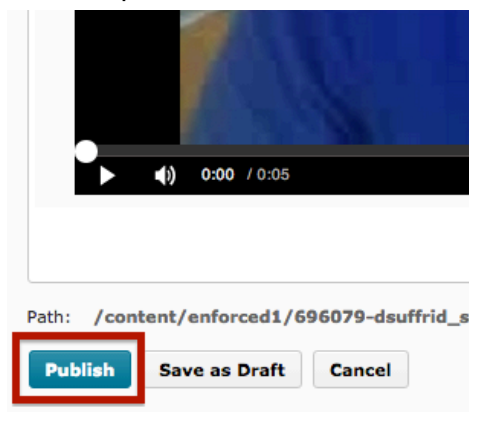